MIRS ドキュメント管理・作成について

### 基本事項

- > 設計のアウトプット(成果物)はドキュメントである.
- ドキュメントは情報共有,意思疎通のツールであり,生産性の向上,工程管理に役立てる.
- > 記載内容は十分に整理すること. (過不足なく、散乱しないこと)
- 作成されたドキュメントに対して,ドキュメントレビュー(DR)を行う.(内容を精査する)
- > 作成者が記載内容に責任を持つ.
- > レビュアーは、DR を通してチームが次の工程に進める状況にあるかどうかを判断する.
- ドキュメント管理台帳
	- 各チームの全てのドキュメントは,チーム毎のドキュメント管理台帳からリンクする.
	- ▶ 管理台帳は、ドキュメントマネージャ(チーム分け後、チーム・ミーティングで決める)が管理 する.
	- 管理台帳からのリンクは全て HTML ファイルである.ディレクトリを作成し,そこに index.html ファイルを置く.
	- 管理台帳には,ドキュメント番号,名称,採番者,版数,作成者(複数名可),登録日を明記する.
	- > 採番者とは、ドキュメント番号を与える人(通常はドキュメントマネージャ)である.
	- 各チームの MIRS180x ドキュメント管理台帳テンプレートは,各チームのトップ・ディレクトリ に index.html ファイルとして置いた.
- ドキュメント番号の付け方

MIRSxxxx-yyyy-zzzz ドキュメント体系

最初の 8 桁 (MIRSxxxx)

MIRS 固定, 1801 2018 年度 01 班

次の 4 桁 (yyyy)

MIRS1801

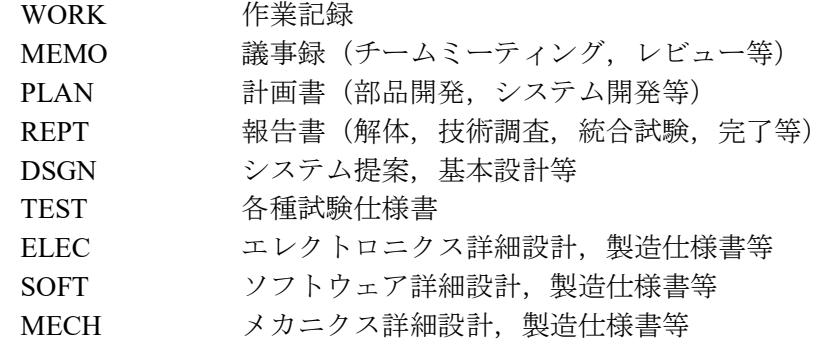

次の 4 桁 (zzzz)

ドキュメント毎の番号(通常は 0001 から順に振る)

例 MIRS1801-MEMO-0001 1 班のチーム雑資料(議事録など)

MIRS1801-REPT-0001 1 班の技術資料 (調査報告書など)

ドキュメント管理台帳のドキュメント番号は MIRS1801-ADMN-0001

- 各ドキュメントの内容
	- > 各ドキュメントには、ドキュメント番号、名称、版数、更新日、作成者(複数名可),承認者を明 記する.
	- > 電子部品のデータシート等,外部からダウロードしたファイルをディレクトリに置き二次配布す ることは厳禁 (直接外部へのリンクを張ればよい).

# ● 版数 (バージョン)管理の方法

3 桁 xyy

最初の1桁(x) メジャー番号 (A から順に付ける) 後の 2 桁(yy) マイナー番号 (01 から順に付ける)

例 A01 マイナーチェンジ A02 → HTML ファイルを直接編集し、改訂内容を記録 メジャーチェンジ B01 → 新しいディレクトリを作成し, その下に新しい HTML ファイルを作成

### ● ドキュメントの置き場所,ディレクトリルール

例 ドキュメント番号 MIRS1801-SOFT-0001 版数 A01

作成するディレクトリ

/www/mirsdoc2/mirs1801/soft/num0001a/

/www/mirsdoc2/ は固定し, 以下にチーム, パート, ドキュメント番号と版数に合わせたディレク トリを作成する. ただし、全て小文字とする.

- 原則:HTML ファイルは各ディレクトリに1つだけ置く (画像ファイル等は同一ディレクトリに置き相対パスで参照する).
- 例 ドキュメント番号 MIRS1801-SOFT-0001 版数 A02 /www/mirsdoc2/mirs1801/soft/num0001a/ の中の index.html を編集し上書き保存
- 例 ドキュメント番号 MIRS1801-SOFT-0001 版数 B01 /www/mirsdoc2/mirs1801/soft/num0001b/ を新たに作成し、改訂版の index.html を置く

### 作業報告

作成法 MIRS180x ドキュメント管理台帳の中程にリンク(作業記録ユーザ登録)あり. ユーザ名は名字をベースに付ける. 例:青木 → aoki (ただし,チーム内で同じユーザ名は使えない)

ドキュメント名 MIRS1801-WORK-000x (チーム内で番号を振る)

参照法

<a href="cgi-bin/record/index.cgi?mode=view&vName=xxxx">

のように html ファイルで相対リンクで記述する。

註: xxxx は、各人のユーザー名を入力する。

作業内容を記述する. (ただし、簡単過ぎないこと. 成績対象です.) 時間は,授業単位時間ではなく,通常の時間(hour)を記入する. 原則として, 毎回記入すること. ロゴは cgi-bin/record/images/logo.png を変更すれば,変更出来る

## 演習室 **PC** から学科サーバへのアクセス方法

> 個人ユーザアカウントと別に mirs アカウントを用意している.

<Windows エクスプローラから入力>

x はチーム番号

¥¥titan.denshi.numazu-ct.ac.jp¥mirs180x (mirs180x 用に設定されたパスワードを利用)